# 由于RCM已启动重新加载 ,RCMChassisReload故障排除

# 目录

简介 背景信息 RCMChassisReload陷阱 数据收集和分析 相关信息

# 简介

本文档介绍如何调查 **RCMChassisReload** 陷阱由于 **RCM Initiated Reload** 在StarOS中。

# 背景信息

冗余配置管理器(RCM)是思科专有节点/网络功能(NF),可提供基于StarOS的用户平面(UP)/用户平 面功能(UPF)的冗余。RCM提供N:M UP/UPF冗余,其中"N"是活动UP/UPF的数量且小于10,而 "M"是冗余组中的备用UP/UPF的数量。RCM监控其UP/UPF的故障并启动切换到备用UP/UPF。

UP中出现问题导致发生计划外切换,无需手动干预即可重新启动。当发生计划外切换时,双向转发 检测(BFD)监控器Pod检测到UP已关闭并触发RCM控制器启动切换机制。RCM控制器选择备用 UP和冗余管理器Pod以将配置和检查点推送到新UP。

手动切换可以从RCM启动,使用 **rcm switchover source** 命令。

## RCMChassisReload陷阱

此 **RCMChassisReload** 陷阱由于 **RCM Initiated Reload** 在StarOS中报告。

当BFD故障和手动命令执行导致重新加载时,将会报告类似的日志。

由于BFD故障而导致的日志:

2022-Nov-03+12:35:28.682 [snmp 22002 info] [1/0/6083 <vpnmgr:5> trap\_api.c:11832] [software internal system syslog] Internal trap notification 1427 **(RCMChassisReload) RCM Chassis Reload Reason: (2) RCM Initiated Reload**

2022-Nov-03+12:35:28.682 [srp 84201 info] [1/0/6083 <vpnmgr:5> vpnmgr\_rcm.c:1492] [context: RCM, contextID: 5] [software internal system syslog] RCM: Attempting to reload UPF. 2022-Nov-03+12:35:28.735 [snmp 22002 info] [1/0/5271 <cspctrl:0> trap\_api.c:17907] [software internal system syslog] Internal trap notification 1521 (CseShutDownNotify) Shutdown reason "Reload chassis requested by CLI command"

### 由于手动切换命令而导致的日志:

internal system syslog] Internal trap notification 1427 **(RCMChassisReload) RCM Chassis Reload Reason: (2) RCM Initiated Reload**

2022-Nov-03+12:41:04.984 [srp 84201 info] [1/0/6073 <vpnmgr:5> vpnmgr\_rcm.c:1492] [context: RCM, contextID: 5] [software internal system syslog] RCM: Attempting to reload UPF. 2022-Nov-03+12:41:05.014 [snmp 22002 info] [1/0/5265 <cspctrl:0> trap\_api.c:17907] [software internal system syslog] Internal trap notification 1521 (CseShutDownNotify) Shutdown reason "Reload chassis requested by CLI command"

### 数据收集和分析

RCM切换如所示 **rcm show-statistics switchover** 命令输出.

#### 在本例中,最新的切换位置为15:28:14 on Nov 3

was due to BGP failover on the UP/UPF, while prior switchover was at 15:14:23 on Nov 3 due to manual command switchover from RCM.

```
[unknown] rcm# rcm show-statistics switchover
Thu Nov 3 15:39:10.486 UTC+00:00
message :
{
"stats_history": [
{
"status": "Success",
"started": "Nov 3 15:28:12.315",
"ended": "Nov 3 15:28:14.107",
"switchoverreason": "BGP Failure",
"source_endpoint": "192.168.60.3",
"destination_endpoint": "192.168.60.4"
},
\{"status": "Success",
"started": "Nov 3 15:13:48.808",
"ended": "Nov 3 15:14:23.670",
"switchoverreason": "Planned Switchover",
"source_endpoint": "192.168.60.4",
"destination_endpoint": "192.168.60.3"
},
{
万一出现以下情况 RCMChassisReload 未从日志中识别,然后收集数据:
```
- 收集 **show support details** 从主用和备用UP/UPF。
- 从活动和备用UP/UPF收集系统日志信息。
- 收集 **rcm support-summary** 和RCM中的系统日志信息。

```
• 检查RCM Pod事件: 检验Kubernetes Pod
 ubuntu@CUPS-RCM-01:~$ kubectl get pods -n rcm
 NAME READY STATUS RESTARTS AGE
 documentation-65d698cfbb-l94lg 1/1 Running 0 161d
 etcd-rcm-etcd-cluster-0 2/2 Running 0 161d
 grafana-dashboard-etcd-rcm-65bd789-t57pq 1/1 Running 0 161d
 ops-center-rcm-ops-center-6f946946c7-wlpnq 5/5 Running 0 161d
 prometheus-rules-etcd-5c5cff47c6-vlzr7 1/1 Running 0 161d
 rcm-bfdmgr-7fd47466c4-xm99h 1/1 Running 0 161d
 rcm-checkpointmgr-0 1/1 Running 0 161d
 rcm-checkpointmgr-1 1/1 Running 0 161d
rcm-checkpointmgr-2 1/1 Running 0 161d
 rcm-checkpointmgr-3 1/1 Running 0 161d
 rcm-configmgr-569f6d89c5-g7ztg 1/1 Running 0 161d
 rcm-controller-775c4cc7bb-q96m6 1/1 Running 0 161d
 smart-agent-rcm-ops-center-5c475b6bd-2plc6 1/1 Running 1 161d
```
### 收集 **describe** 检查点管理器的命令

```
ubuntu@CUPS-RCM-01:~$ kubectl describe pod rcm-checkpointmgr-0 -n rcm
Name: rcm-checkpointmgr-0
Namespace: rcm
Priority: 0
Node: rcm/10.10.1.1
Start Time: Wed, 01 Jun 2022 23:38:40 +0000
Labels: component=rcm-checkpointmgr
controller-revision-hash=rcm-checkpointmgr-566cdd886f
release=rcm-rcm-chkptmgr
statefulset.kubernetes.io/pod-name=rcm-checkpointmgr-0
Annotations: cni.projectcalico.org/containerID:
0dea15df9e41a9195d9827cdb257430bab3257bad3417281fb6c8f3d3ed146cc
cni.projectcalico.org/podIP: 10.42.0.72/32
cni.projectcalico.org/podIPs: 10.42.0.72/32
prometheus.io/port: 8081
prometheus.io/scrape: true
sidecar.istio.io/inject: false
Status: Running
IP: 10.10.0.72
IPs:
IP: 10.10.0.72
Controlled By: StatefulSet/rcm-checkpointmgr
Containers:
rcm-checkpointmgr:
Container ID: docker://b86826c43e191f0266a1489ef6f0398b21c1801d6a79e40093aed6e3c023ba4d
Image: dockerhub.cisco.com/smi-fuse-docker-internal/mobile-cnat-rcm/rcm-
chkptmgr/v21.27.x/rcm_chkptmgr:0.0.5-38a8de3
Image ID: docker://sha256:adc4013783f60f6413fa81eb2bf16a652fddcd8d164e469368c2587560e42bc8
Ports: 9900/TCP, 9300/TCP, 8080/TCP, 8081/TCP
Host Ports: 0/TCP, 0/TCP, 0/TCP, 0/TCP
Command:
/usr/local/bin/run-app
State: Running
Started: Wed, 01 Jun 2022 23:38:44 +0000
Ready: True
Restart Count: 0
Environment:
K8S_NAMESPACE: rcm
GODEBUG: madvdontneed=1
GOGC: 25
GOTRACEBACK: crash
SERVICE_NAME: rcm-checkpointmgr
DATACENTER_NAME: DC
CLUSTER_NAME: Local
APPLICATION_NAME: RCM
RCM_CHKPT_POD_IP: (v1:status.podIP)
RCM_CHKPT_POD_NAME: rcm-checkpointmgr-0 (v1:metadata.name)
INFRA_PROMETHEUS_PORT: 8081
Mounts:
/config/rcm-logging from rcm-logging-volume (ro)
/var/run/secrets/kubernetes.io/serviceaccount from kube-api-access-6828r (ro)
Conditions:
Type Status
Initialized True
Ready True
ContainersReady True
PodScheduled True
Volumes:
rcm-logging-volume:
Type: ConfigMap (a volume populated by a ConfigMap)
Name: infra-logging-conf
Optional: false
```
kube-api-access-6828r: Type: Projected (a volume that contains injected data from multiple sources) TokenExpirationSeconds: 3607 ConfigMapName: kube-root-ca.crt ConfigMapOptional: <nil> DownwardAPI: true QoS Class: BestEffort Node-Selectors: nodeType=RCM Tolerations: node.kubernetes.io/not-ready:NoExecute op=Exists for 300s node.kubernetes.io/unreachable:NoExecute op=Exists for 300s Events: <none>

### 检查Pod的当前日志

ubuntu@CUPS-RCM-01:~\$ **kubectl logs rcm-checkpointmgr-0 -n rcm | more** 2022/11/09 20:19:01.554 rcm-checkpointmgr [DEBUG] [TopologyData.go:295] [infra.topology.core] Setting state of the application as APP\_STARTED 2022/11/09 20:19:01.558 rcm-checkpointmgr [DEBUG] [TopologyData.go:295] [infra.topology.core] Setting state of the application as APP\_STARTED

如果Pod崩溃,可以使用收集来自上一个Pod的日志 **-p** 选项 ubuntu@CUPS-RCM-01:~\$ **kubectl logs**

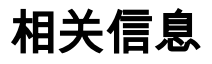

[RCM配置和管理指南](https://www.cisco.com/c/zh_cn/support/wireless/ultra-cloud-core-user-plane-function/products-installation-and-configuration-guides-list.html)

### 关于此翻译

思科采用人工翻译与机器翻译相结合的方式将此文档翻译成不同语言,希望全球的用户都能通过各 自的语言得到支持性的内容。

请注意:即使是最好的机器翻译,其准确度也不及专业翻译人员的水平。

Cisco Systems, Inc. 对于翻译的准确性不承担任何责任,并建议您总是参考英文原始文档(已提供 链接)。